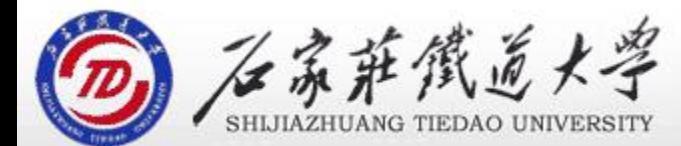

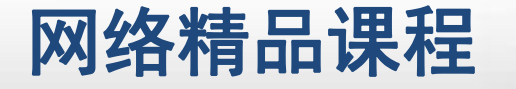

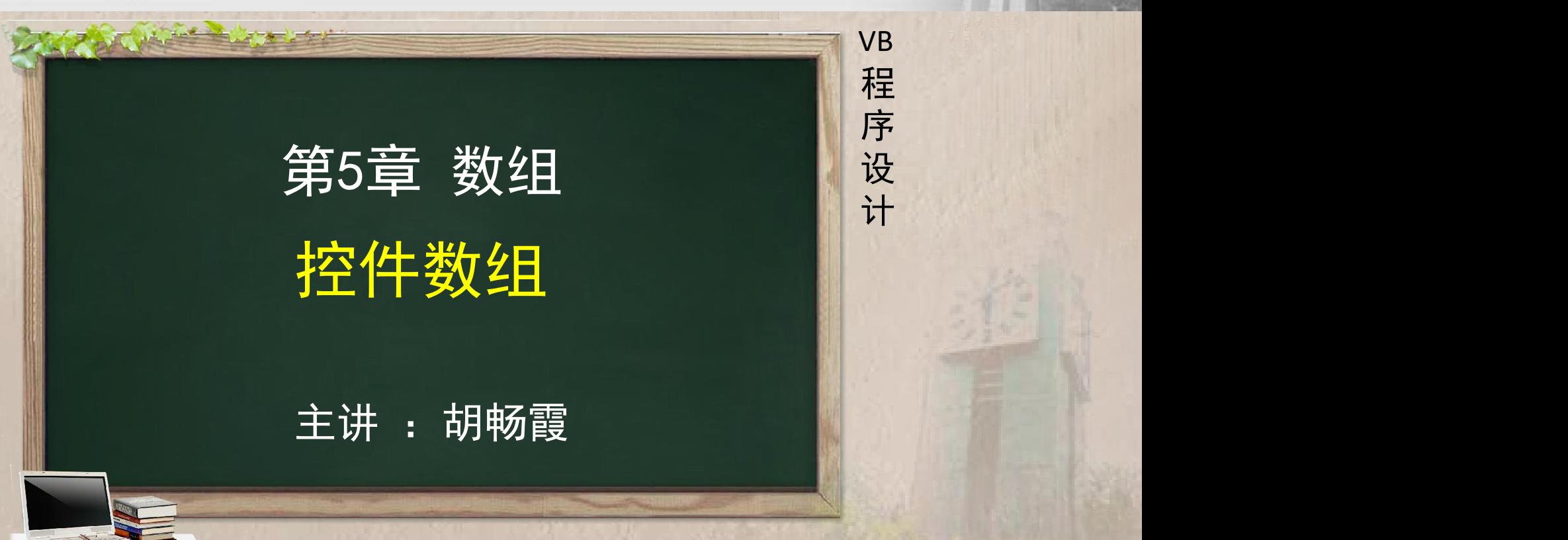

- 
- 
- 
- 
- 程序设计VB 目录 网络精品课程 1、案例引入 2、控件数组的概念 3、控件数组的创建 4、案例实现 5、加载和删除控件数组中的控件
- 6、单元小结

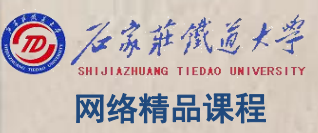

### 简易计算器的开发。 <mark> <sub>VB</sub></mark>

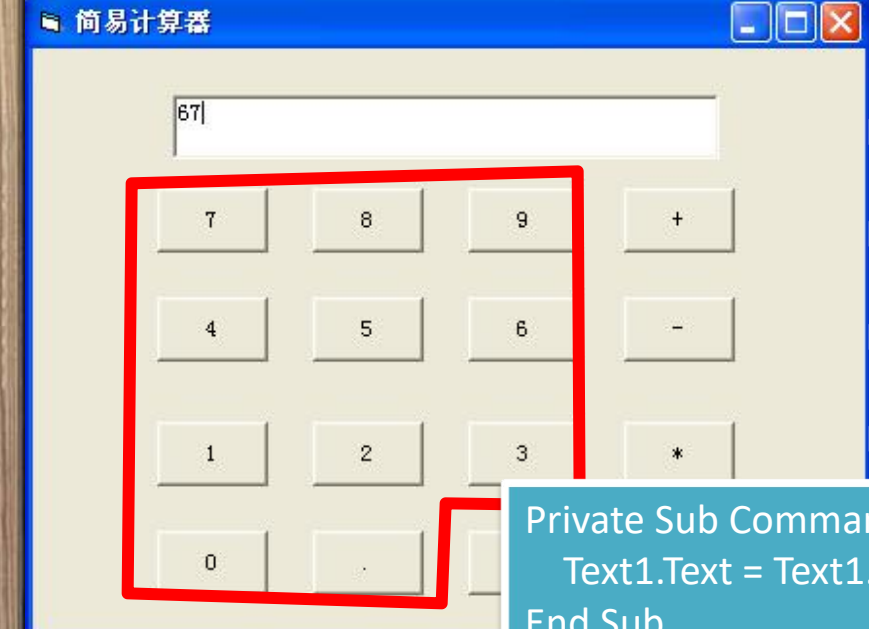

1、数字按钮<br>Inte Sub Command1\_Click() 序<br>xt1.Text = Text1.Text & "1" 设 Private Sub Command1\_Click() Text1.Text = Text1.Text & "1" End Sub

Private Sub Command2\_Click()  $T$ ext1.Text = Text1.Text & "2" End Sub

1mand1 Click() ext1.Text & Command1.Caption End Sub

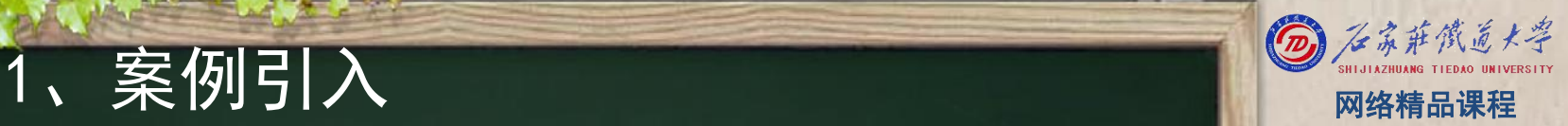

VB

程 たいしゃ たいしゃ

序

设

## 1、案例引入 网络精品课程

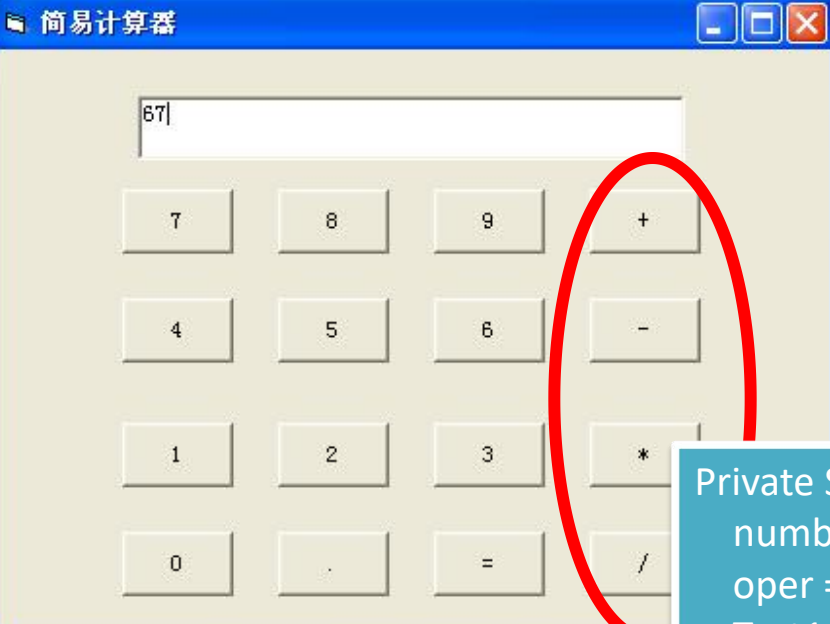

单击任意运算符后<mark>上序</mark><br>,都雲要做两件事上 都需要做两件事<br>,暂存文本框中的一 计 :暂存文本框中的 数据和清空文本框 2、运算符按钮 相程

程 たいしゃ たいしゃ

VB

序

设

计划

Private Sub Command13\_Click() number = Text1.Text oper = Command13.Caption  $Text1.Text = "$ End Sub

中的数据

## 1、案例引入 ※ 1999年 1999年 1999年 1999年 1999年 1999年 1999年 1999年 1999年 1999年 1999年 1999年 1999年 1999年 1999年 1999年 1999年 1999年 1999年 1999年 1999年 1999年 1999年 1999年 1999年 1999年 1999年 1999年 1999年 1999年 1999年 1999年 1999年 1999年 1999年

 $\overline{8}$ 

5

 $\overline{2}$ 

 $\overline{9}$ 

 $6\overline{6}$ 

3

■ 简易计算器

 $67$ 

 $\overline{7}$ 

 $\overline{\mathbf{4}}$ 

 $\overline{1}$ 

 $\theta$ 

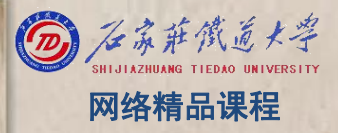

程 たいしゃ たいしゃ 序 设 计划 VB

3、等导弹的转导,并且<mark>将程</mark>序按钮。 Private Sub Command12\_Click() Select Case oper Case "+" Text1.Text = number + Val(Text1.Text) Case "-" Text1.Text = number - Val(Text1.Text) Case "\*" Text1.Text = number \* Val(Text1.Text) Case "/" Text1.Text = number / Val(Text1.Text) End Select End Sub

## 1、案例引入 网络精品课程

- 特点: 所有数字按钮的代码都是非常类似的, 所有运 算符的代码也是基本相同的。 <mark> 程</mark>
- 既然代码这么相近,那可不可以只用一个事件过程来 处理所有的类似代码呢? ————————————————————
- 这需要运用控件数组的知识来解决。

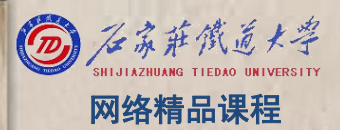

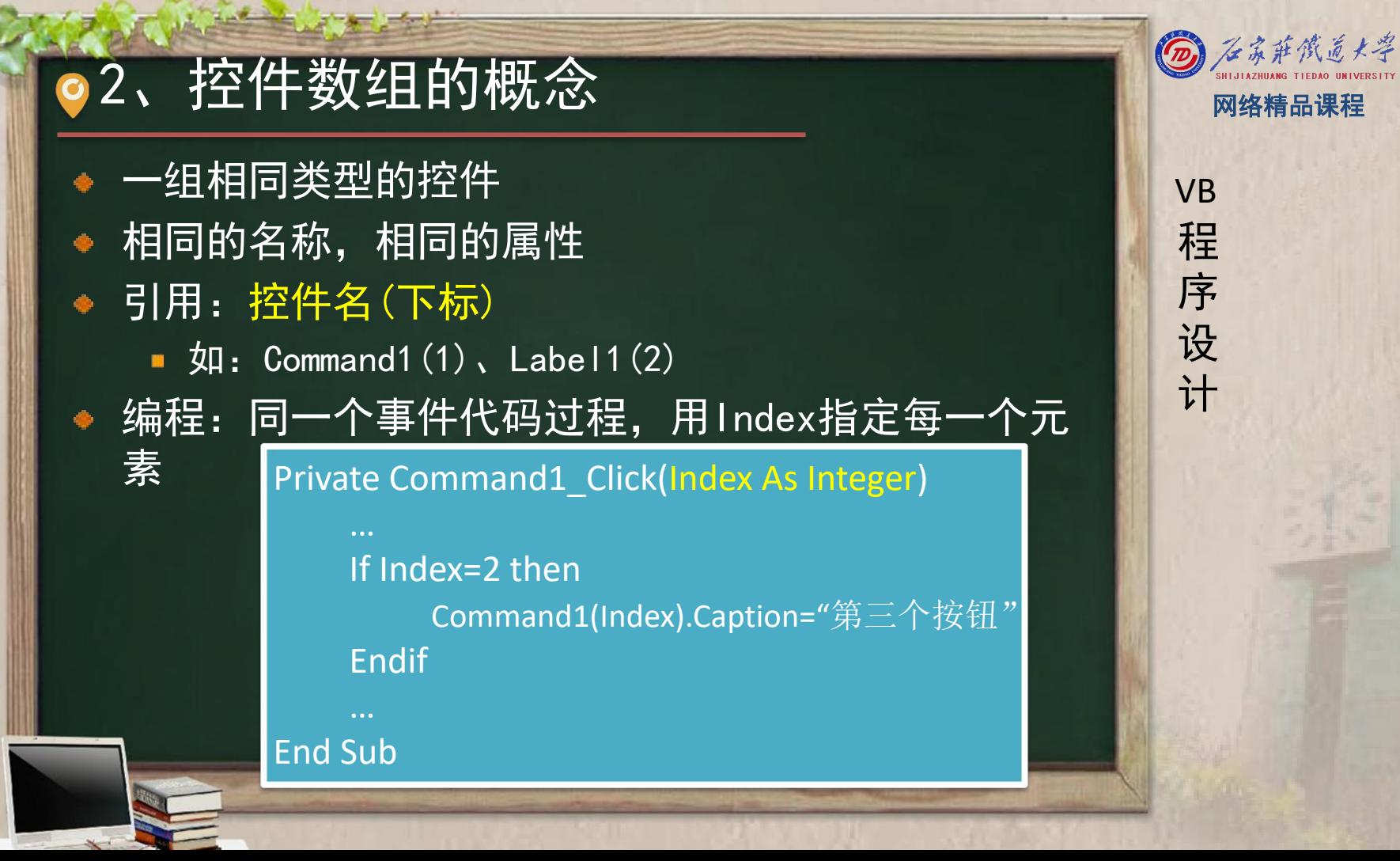

程 たいしゃ たいしゃ

VB

序

设

○3、控件数组的创建 网络精品课程

- 方法1: 复制粘贴法 <mark> v</mark>B
	- (1)在窗体上画出某控件。
	- (2)选中该控件,进行复制和粘贴操作,弹出信息提 <mark>掌 序</mark> 示框,单击【是】按钮后,则在窗体上添加了一个新 的控件数组元素。
	- (3)重复执行步骤(2),直到添加完所需的控件数  $\blacksquare$ 组元素为止。

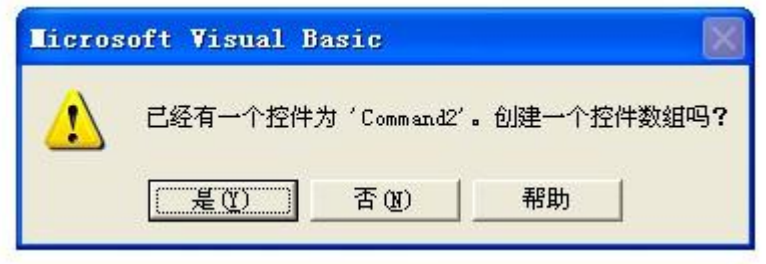

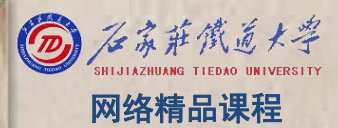

## ●3、控件数组的创建 网络精品课程

## 方法2: 设置控件Name属性法 The Controller of the Linux VB

- (1)向窗体或容器控件中添加两个或多个同类型控件。<mark> 程</mark>
- (2)逐一选中添加的每个控件,在"属性"窗口中设置<mark>、序</mark>  $\blacksquare$ 这些控件的Name属性名称一致,即可完成创建控件数组 <mark>请 设</mark> 的过程

VB

程 たいしゃ たいしゃ

序

设

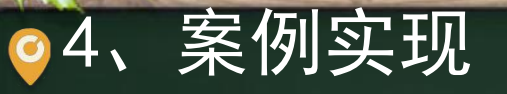

### 1、界面设计

- (1)数字按钮的添加 <mark> 程</mark>
	- 首先添加第1个数字按钮,将它的名称改为cmdNumber → <mark>第 序</mark> ,并将它的Caption改为"0"。 <mark> 设</mark>
	- 然后利用复制粘贴的方法来添加另外9个数字按钮。粘 计 贴好一个按钮后,会发现它的名称自动变成了 cmdNumber(1), 此时再看原来被复制的按钮名称, 已 经变成了cmdNumber(0),这表示VB为同名的按钮控件 自动创建了一个按钮控件数组。

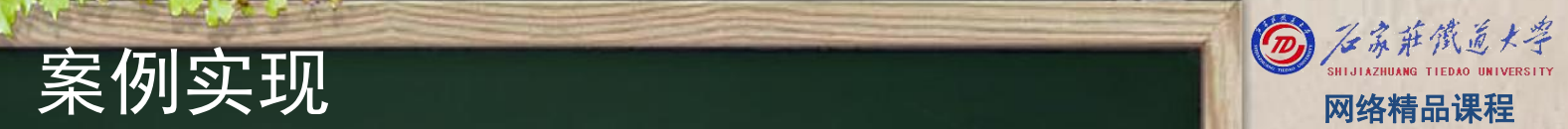

VB

程 たいしゃ たいしゃ

序

设

## (2)运算符按钮的添加 <mark> <sub>VB</sub></mark>

■ 添加第1个运算符按钮,将按钮的名称改成 <mark> 程</mark> cmdOperator,然后进行复制并粘贴3次,产生了另外 NH<mark>序</mark> 一个按钮数组cmdOperator,其成员为cmdOperator(0) 设 ~cmd0perator(3), 最后将它们的Caption按次序分别 改成"+"、"-"、"\*"、"/"。

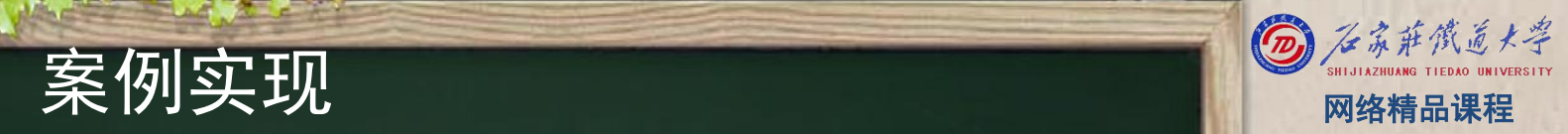

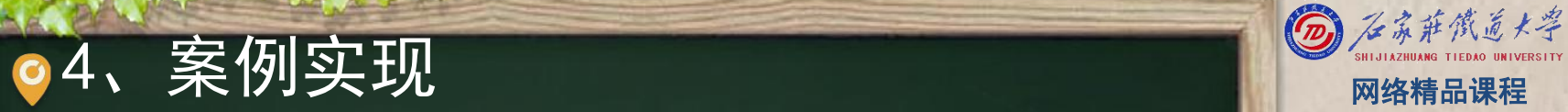

### (3)添加其它控件 <mark> v<sub>B</sub></mark>

添加一个文本框,名称改为txtShow;一个小数点按钮 ,名称改为cmdDot; 一个等号按钮,名称改为\_\_\_\_\_\_\_\_\_\_<mark>\_\_\_\_\_\_\_\_\_</mark> cmdEquals,并调整好位置。

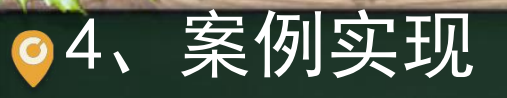

- 
- 
- 4、案例实现 2、代码实现 2、代码实现 2、代码实现 2、代码实现 2、代码实现 2、代码实现 2、<br>
2、代码实现 2、 WB 2、 WB 2、 WB 2、 WB 2、 WB 2、 Private Sub cmdNumber\_Click(Index As Integer) 程<br>
txtShow.Text = txtShow.Text & Index 计<br>
End Sub
	-
	-

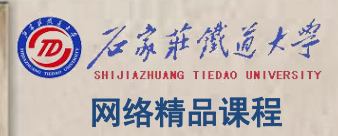

- 
- 4、案例实现 (2)运算符按钮代码的编写 Private Sub cmdOperator\_Click(Index As Integer) oper = Index number = Val(txtShow.Text) if
	- $\overline{\text{txtShow. Text}} =$  "" End Sub

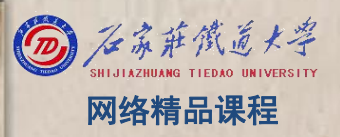

4、案例实现 网络精品课程 (3)小数点按钮代码的编写 Private Sub cmdDot\_Click()<br>Private Sub cmdDot\_Click()<br>txtShow.Text = txtShow.Text & ". " 字 子 设计

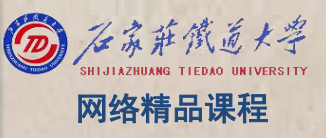

# 程序设计VB 4、案例实现 网络精品课程 (4)等号按钮代码的编写 Private Sub cmdEquals\_Click() Select Case oper Case 0txtShow.Text <sup>=</sup> number <sup>+</sup> Val(txtShow.Text) Case 1txtShow.Text <sup>=</sup> number - Val(txtShow.Text) Case "\*"<br>Text1.Text = number \* Val(Text1.Text)  $\begin{bmatrix} 1 & 0 & 0 \\ 0 & 1 & 0 \\ 0 & 0 & 0 \end{bmatrix}$ . Text) Case "/"<br>Text1.Text = number / Val(Text1.Text)  $\begin{bmatrix} 1 & 1 \\ 1 & 1 \end{bmatrix}$ . Text) End Select Private Sub Command12\_Click()<br>
Select Case oper<br>
Case "+"<br>
Text1.Text = number + Val(Text1.Text)<br>
Case "-"<br>
Text1.Text = number - Val(Text1.Text)<br>
Case "\*"<br>
Text1.Text = number \* Val(Text1.Text)<br>
Case "/"<br>
Text1.Text = num

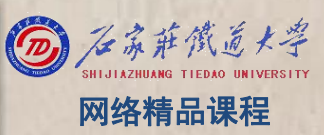

## ●5、加载和删除控件数组中的控件 ◎ 《 慈悲微 《 大学

- 在设计时添加到窗体上的控件,在运行时一般是不能 卸载的。但是如果设计为数组的形式,就可以将在运 行时添加的控件数组元素删除。 <mark>精</mark>序
- 加载控件
- 如: Load Command1(i)

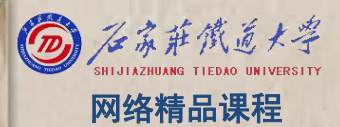

## ●5、加载和删除控件数组中的控件 ◎ 《 新微 第一

【例1】在窗体加载时,在窗体上添加4个控件,并将 Nave 其设为控件数组的形式。 <mark> 程</mark>

程 たいしゃ たいしゃ

VB

序

设

- **步骤:**
- │首先在窗体上添加一个CommandButton控件, 使用默 │ 设<br>│ 认名Command1 并将其Index屋性设置为0 即将其设 │ 计 认名Command1,并将其Index属性设置为0,即将其设 置为控件数组的形式;将其Caption属性设置为"按 钮1"
- 其次编程动态加载。

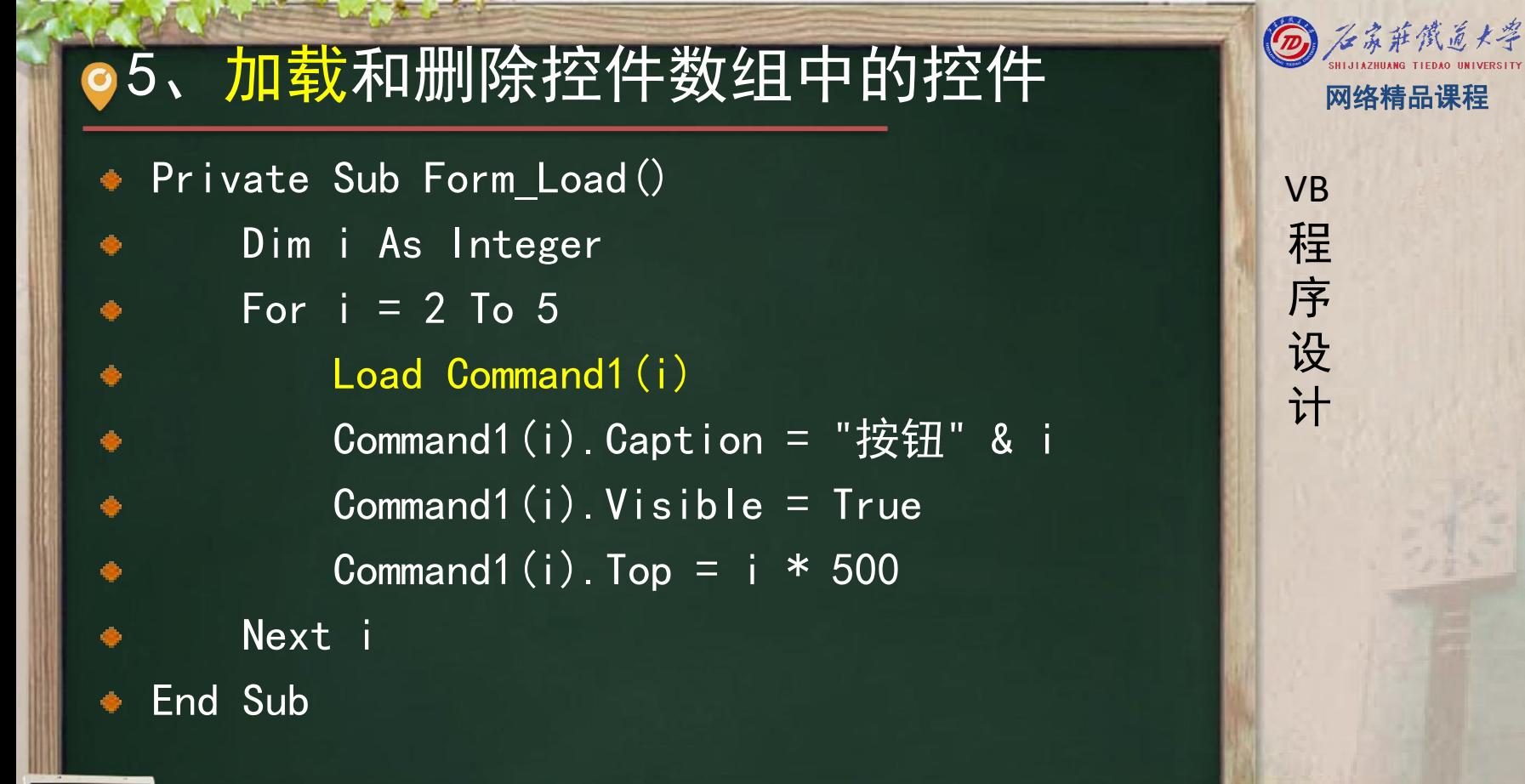

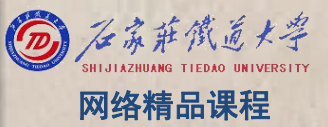

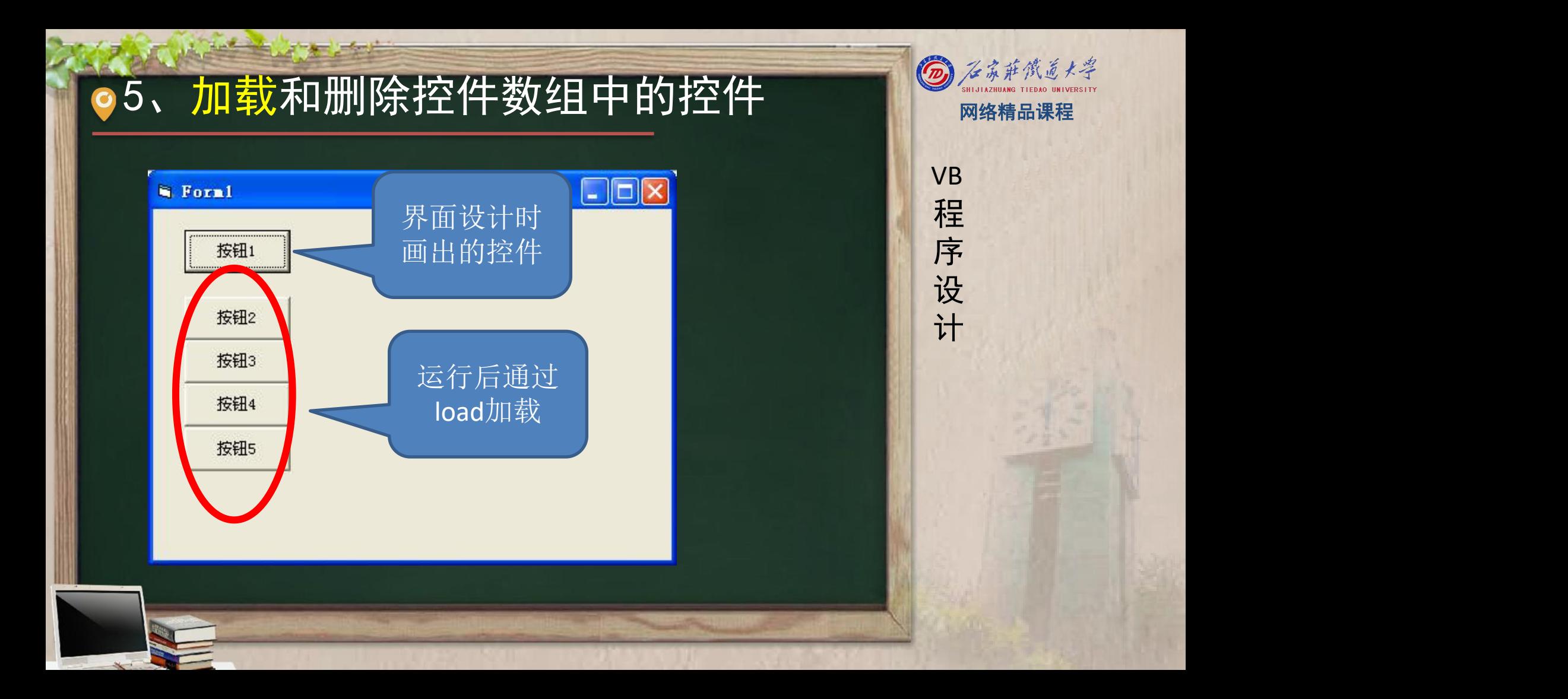

### ◎5、加载和删除控件数组中的控件 ◎ 《 科 通 【例2】在窗体上建立一个标签控件数组,程序运行 <mark> <sub>VB</sub></mark> 时自动添加标签且每个标签显示不同颜色,程序运行 <mark>/ 程</mark> 界面如图。  $\mathsf{L}\|\Box\|\mathsf{x}$ **Form**1 Label1 Label1 Label1 Label1 Label1 abel1 shall.

程 たいしゃ たいしゃ

VB

序

设

计划

设计界面时,只需在窗体上添加1个标签控件,设置 其Index属性为0,并将此标签的Visible属性设置为 False。

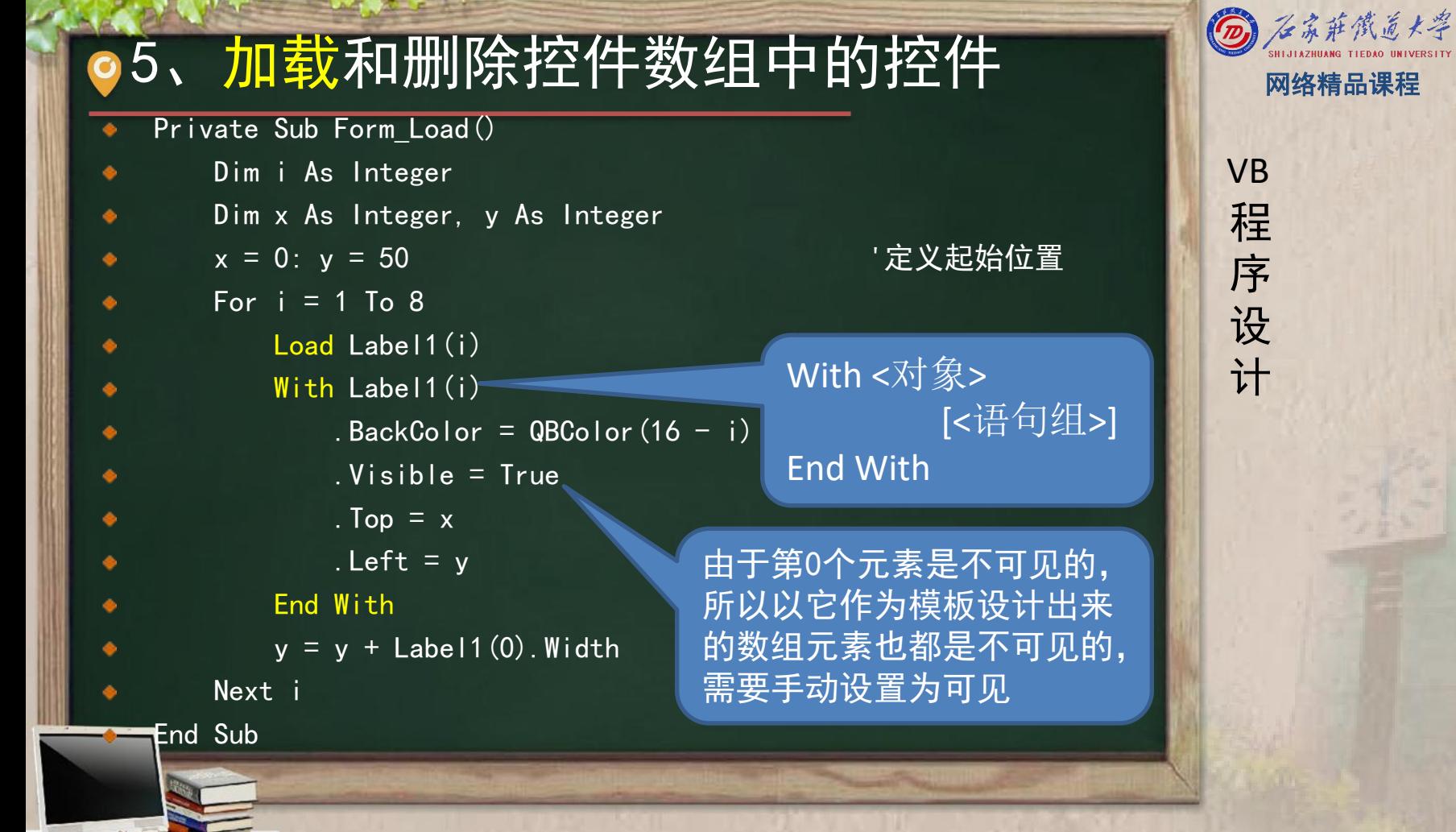

![](_page_21_Picture_1.jpeg)

程序设计VB 5、加载和删除控件数组中的控件 网络精品课程 【例3】模拟扫雷程序。 按钮控件数组 Image控件数组 Visible属性 同行的Top属性一致 同列的Left属性一致

![](_page_22_Picture_1.jpeg)

![](_page_22_Figure_3.jpeg)

```
Private Sub Form_Load ()<br>
In mtop As Integer, mleft As Integer<br>
htop = 200<br>
For i = 1 To 9<br>
For i = 1 To 9<br>
For i = 1 To 9<br>
For i = 1 To 9<br>
For i = 1 To 9<br>
For i = 1 To 9<br>
For i = 1 To 9<br>
For i = 1 To 9<br>
For i = 1 To 9<br>

             Image1(k). Visible = True
                                                                                        一
             Image1(k). Top = mtop
                                                                                               溶
                                                                              O
             Image1(k). Left = mleft
     Image1(k).Picture = LoadPicture(App).Path + "\face\" + Trim(Str(k)) + ".gif")
             mleft = mleft + Command1(0). Width
             Next i
          mtop = mtop + Command1(0). Height
     Next i End Sub Private Sub Command1_Click(Index As Integer) Common1(Index). Visible = False
End Sub
```
# ◎5、加载和删除控件数组中的控件 图 图 网络精品课程

- 在例1的程序中添加一个窗体的单击事件过程。当用 <mark> v</mark>B 户单击窗体时,将按钮4和按钮5控件删除。 程
- Private Sub Form\_Click()
	- On Error GoTo 11
	- Dim i As Integer
	- $\blacksquare$  For  $i = 2$  To 5

- 
- **Next** i

11: End Sub

If i = 4 Or i UnLoad语句卸载控件的时候, Network of the Contract of the Contract of the Contract of the Contract of the Contract of the Contract of the Contract of the Contract of the Contract of the Contract of the Contract of the Unload Command1(i) 或者卸载一次,如果加载或者卸 End If 我两次,将产生一个运行错误, policy and the contract of the set 在使用Load语句加载控件和使用 对于同一个数组元素,只能加载 可以使用错误处理语句On Error GoTo将其屏蔽

![](_page_24_Picture_10.jpeg)

 $\begin{array}{lllllllllllll} \textbf{5}&\hat{\textbf{L}}&\hat{\textbf{L}}&\$